# **Naslagkaart**

Zorg ervoor dat u de aanbevolen capaciteit of het aanbevolen gewicht voor de laden niet overschrijdt (zie de cd Publications voor meer informatie).

## <span id="page-0-0"></span>**Laden voor 250 vel vullen**

Volg de instructies hieronder om een lade voor 250 vel te vullen.

#### **Papierformaten Letter, A4, A5 en JIS B5 laden**

Volg deze instructies als u papier laadt dat met de lange kant naar voren in de printer ingevoerd wordt.

- **1** Verwijder de lade uit de printer en leg de lade op een vlakke ondergrond.
- **2** Verwijder de klep van de lade.
- **3** Druk de hendel van de papiergeleider aan de voorkant in en

schuif de geleider naar de voorzijde van de lade.

 **4** Schuif de zijgeleiders naar de zijkanten van de lade.

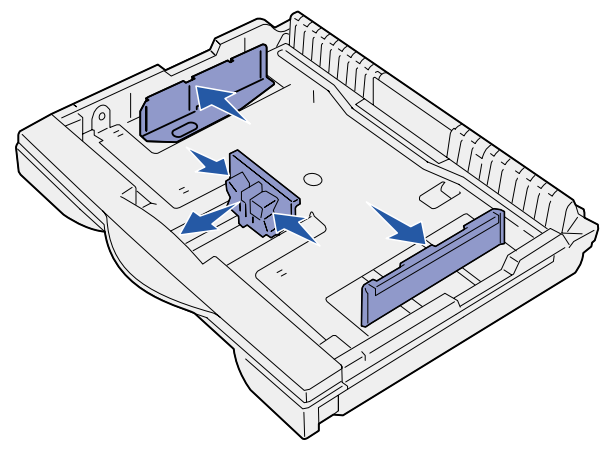

 **5** Buig de vellen enkele malen en waaier ze uit.

Vouw of kreuk het papier niet. Maak op een platte ondergrond een rechte stapel.

 **6** Plaats het papier met de afdrukzijde naar boven tegen de achterkant van de lade.

Laad geen gevouwen of gekreukeld papier.

**Waarschuwing!** Zorg ervoor dat de stapel papier niet hoger is dan de maximumhoogte die wordt aangegeven op de lade. Een te volle lade kan leiden tot papierstoringen.

 **7** Schuif de zijgeleiders voorzichtig tegen de stapel papier.

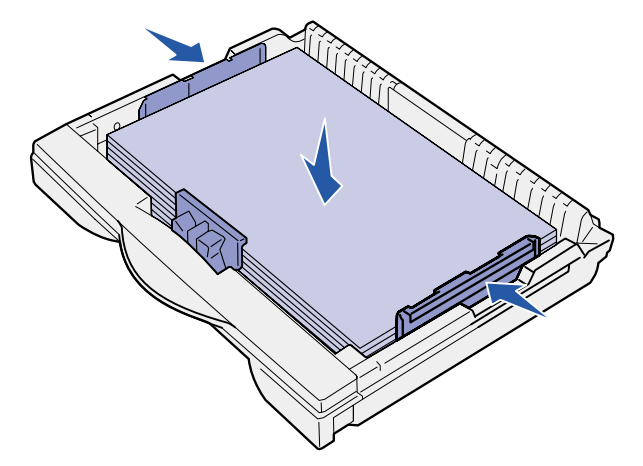

 **8** Druk de hendel van de voorste geleider in en schuif de geleider tegen de papierstapel. De geleider dient nu uitgelijnd te zijn met de indicator voor het geladen papierformaat.

Zorg ervoor dat de randen van het papier onder de beugel op de voorste geleider vallen.

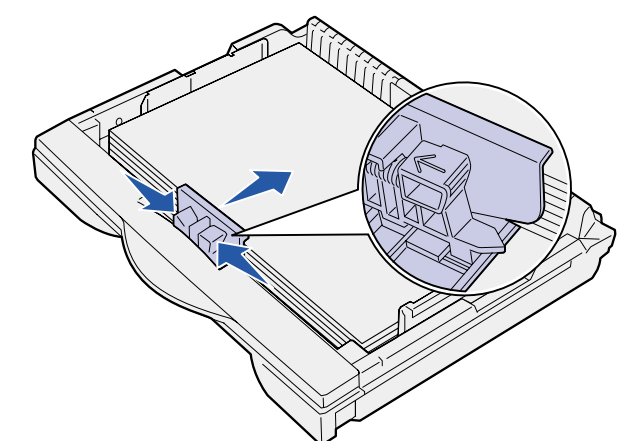

- **9** Plaats de bovenklep van de lade terug.
- **10** Plaats de lade weer in de printer.
- **11** Stel de papierformaatindicator in op het papierformaat dat u hebt geladen.

**Waarschuwing!** Als de papierformaatindicator niet juist wordt ingesteld, kunnen zich papierstoringen of fouten voordoen.

 **12** Selecteer de papiersoort en de papierbron op het bedieningspaneel van de printer.

U moet papierformaat, papiersoort en papierbron ook selecteren in de toepassing die u gebruikt om een afdruktaak naar de printer te sturen.

#### **Papierformaten A3, JIS B4, Legal, 8,5x13 en 11x17 laden**

Volg deze instructies als u papier laadt dat met de korte kant naar voren in de printer ingevoerd wordt.

- **1** Verwijder de lade en leg deze op een vlakke ondergrond.
- **2** Verwijder de klep van de lade.
- **3** Schuif de vergrendelingen aan de linker- en de rechterkant van de lade naar binnen om het verlengstuk te ontgrendelen.

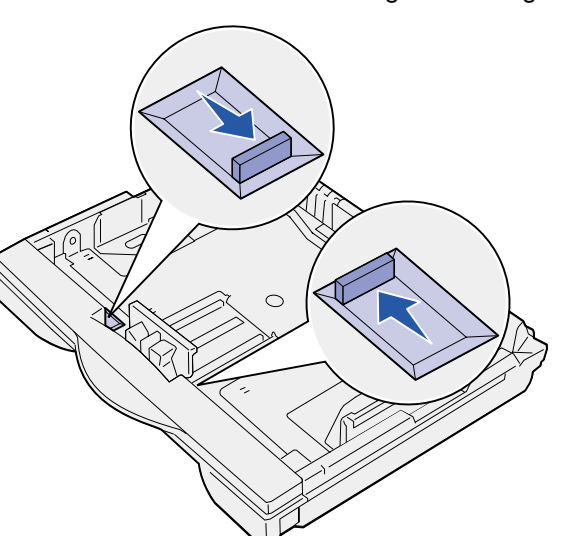

 **4** Trek het verlengstuk zo ver mogelijk naar buiten.

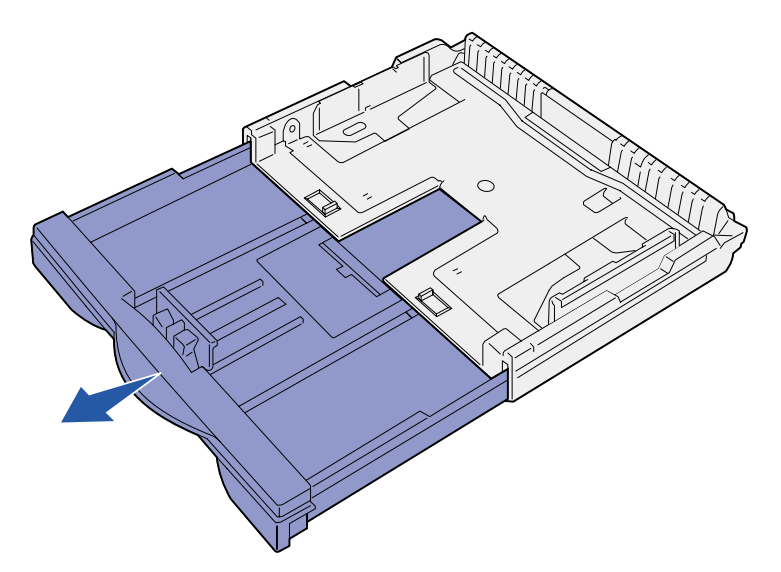

 **5** Schuif de vergrendelingen naar buiten om het verlengstuk vast te zetten.

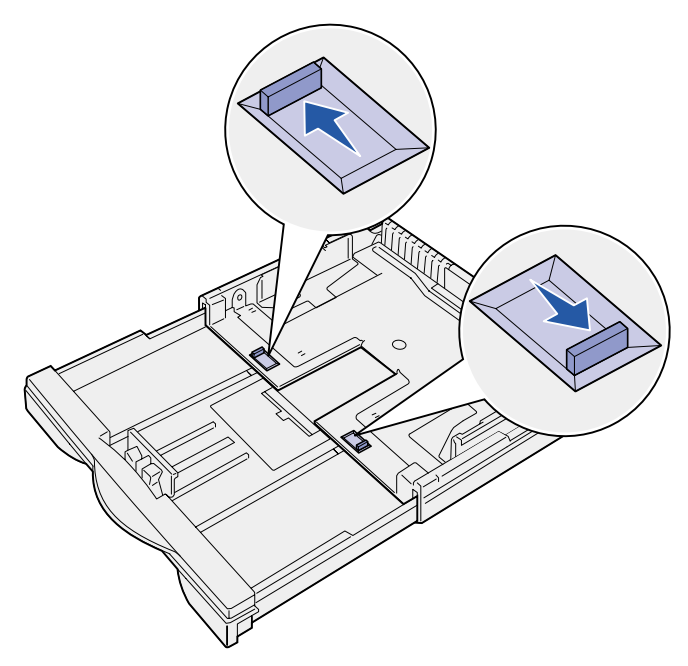

 **6** Voer de stappen 3 tot en met 12 onder ["Papierformaten Letter,](#page-0-0)  A4, A5 en [JIS B5 laden"](#page-0-0) uit om de lade te vullen.

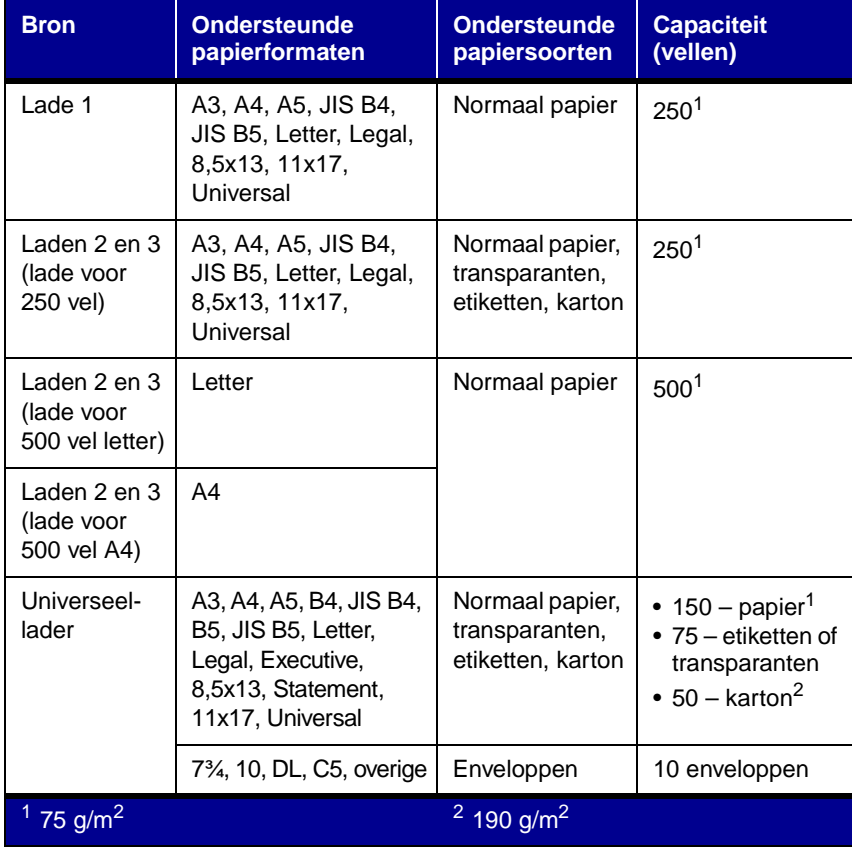

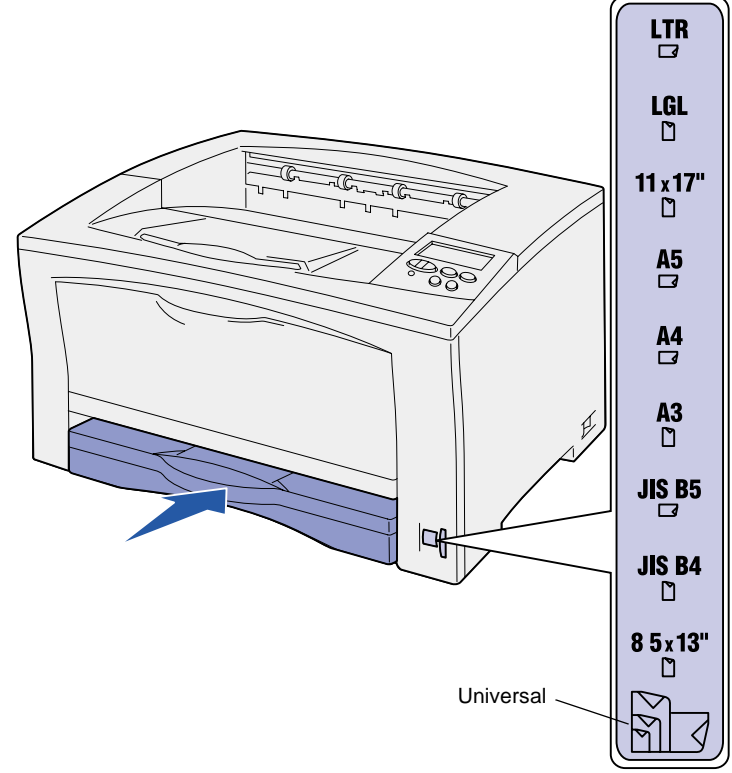

#### **Laden voor 500 vel vullen**

Volg de instructies hieronder om een lade voor 500 vel te vullen.

- **1** Verwijder de lade en leg deze op een vlakke ondergrond.
- **2** Verwijder de klep van de lade.
- **3** Buig de vellen papier enkele malen om deze los te maken. Waaier de vellen vervolgens uit.

Vouw of kreuk het papier niet. Maak op een platte ondergrond een rechte stapel.

 **4** Plaats het papier met de afdrukzijde naar boven tegen de achterkant van de lade.

Zorg ervoor dat het papier onder de twee hoekklemmen valt en plat in de lade ligt.

**Waarschuwing!** Zorg ervoor dat de stapel papier niet hoger is dan de maximumhoogte die wordt aangegeven op de lade. Een te volle lade kan leiden tot papierstoringen.

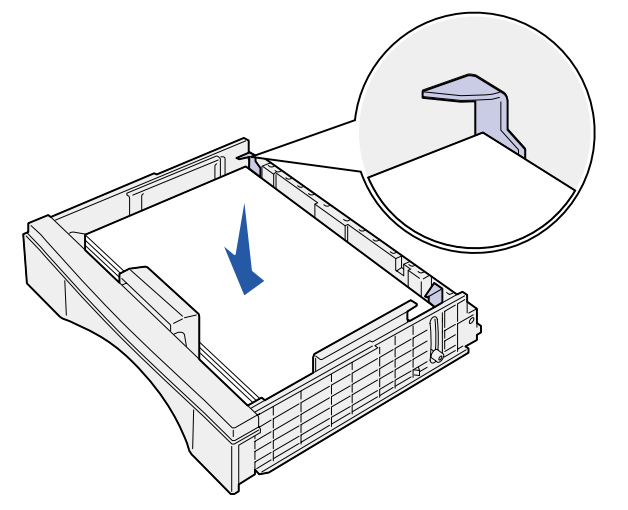

- **5** Plaats de bovenklep van de lade terug.
- **6** Schuif de lade in de printer.
- **7** Selecteer de papiersoort en de papierbron op het bedieningspaneel van de printer.

U moet papierformaat, papiersoort en papierbron ook selecteren in de toepassing die u gebruikt om een afdruktaak naar de printer te sturen.

### <span id="page-1-0"></span>**Universeellader vullen**

Ga als volgt te werk om papier in de universeellader te laden.

 **1** Open de universeellader.

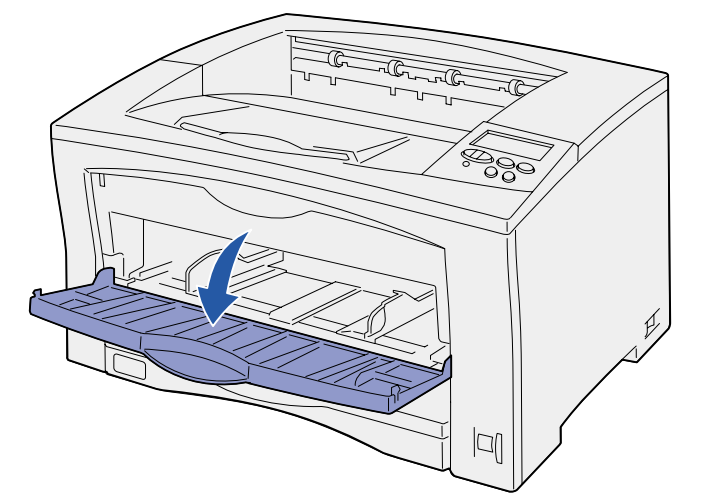

 **2** Schuif de zijgeleiders in de juiste positie voor het formaat van het papier dat u laadt.

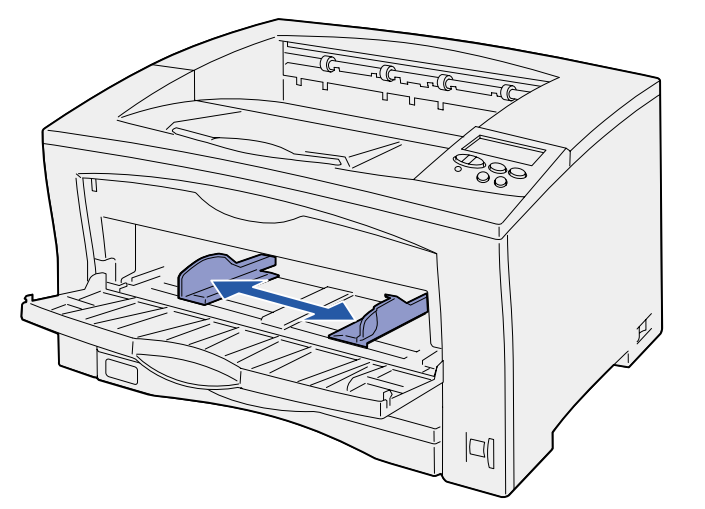

 **3** Buig de vellen papier enkele malen om deze los te maken. Waaier de vellen vervolgens uit.

Vouw of kreuk het papier niet. Maak op een platte ondergrond een rechte stapel.

 **4** Schuif het papier met de afdrukzijde naar boven in de universeellader, totdat het papier het invoerpunt raakt.

Ga niet te ruw te werk bij het plaatsen van het papier.

© Copyright 2002 Lexmark International, Inc. Alle rechten voorbehouden. P/N 14K0806 Gedrukt in Frankrijk E.C. 4K0202  $7/02$  **Waarschuwing!** Zorg ervoor dat de stapel papier niet hoger is dan de maximumhoogte die wordt aangegeven op de lade. Een te volle lade kan leiden tot papierstoringen.

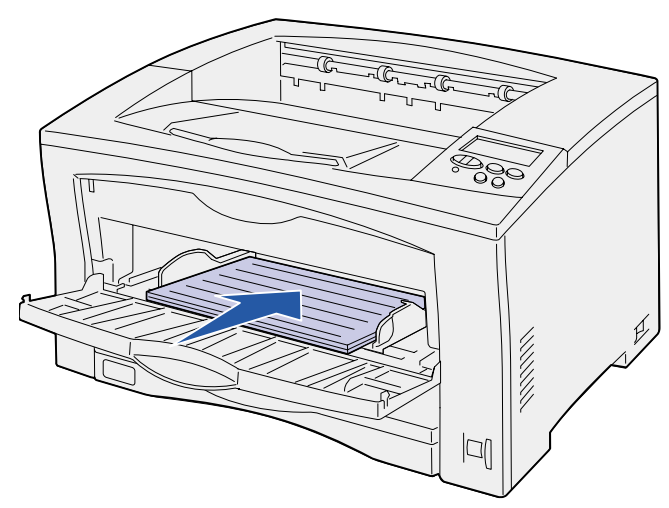

 **5** Selecteer papierformaat, papiersoort en papierbron op het bedieningspaneel van de printer.

U moet papierformaat, papiersoort en papierbron ook selecteren in de toepassing die u gebruikt om een afdruktaak naar de printer te sturen.

### **Afdrukken op speciale media**

U kunt de universeellader vullen met maximaal 75 vellen transparanten of etiketten, 50 vellen karton en 10 enveloppen.

Laad de enveloppen met de te bedrukken zijde naar boven (kleppen naar beneden). Raadpleeg ["Universeellader vullen" v](#page-1-0)oor gedetailleerde instructies.

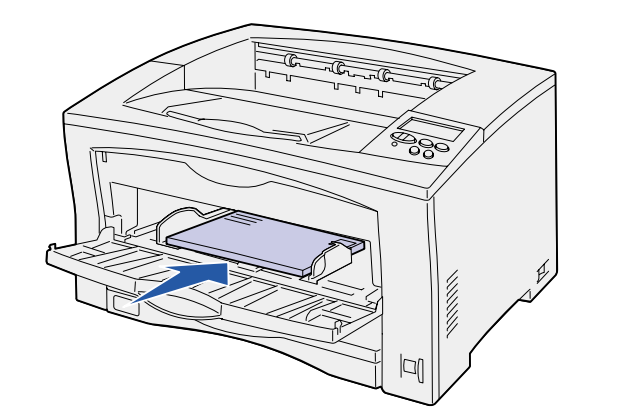

- **1** Selecteer in uw tekstverwerker, spreadsheet, browser of andere toepassing Bestand > Afdrukken.
- **2** Klik op **Eigenschappen** (of **Opties**, **Printer** of **Instellingen**, afhankelijk van de toepassing) om de instellingen van het printerstuurprogramma te bekijken.
- **3** Selecteer de lade met de speciale media in de keuzelijst voor de mediabron.
- **4** Selecteer de soort media (transparanten, enveloppen, enzovoort) in de keuzelijst Mediasoort.
- **5** Klik op **OK** en verstuur de afdruktaak zoals u dat altijd doet.

### **Een afdruktaak annuleren**

Als u een afdruktaak wilt annuleren nadat het afdrukken is gestart, drukt u op **Menu** totdat u in het menu Taak de optie Taak annuleren ziet en drukt u dan op **Selecteren (Select)**.

### **Algemene printerberichten**

#### **Voor meer informatie**

- **•** Raadpleeg de Installatiehandleiding of de cd Publications voor informatie over het gebruik en onderhoud van de printer.
- **•** Neem contact op met de systeembeheerder of de helpdesk als u vragen hebt over afdrukken via het netwerk.

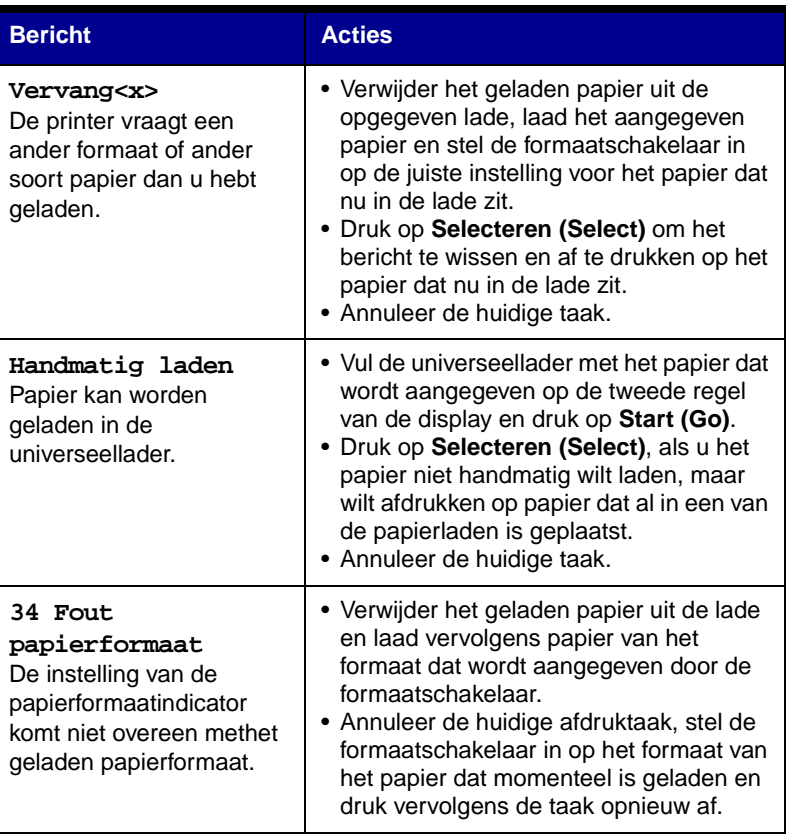

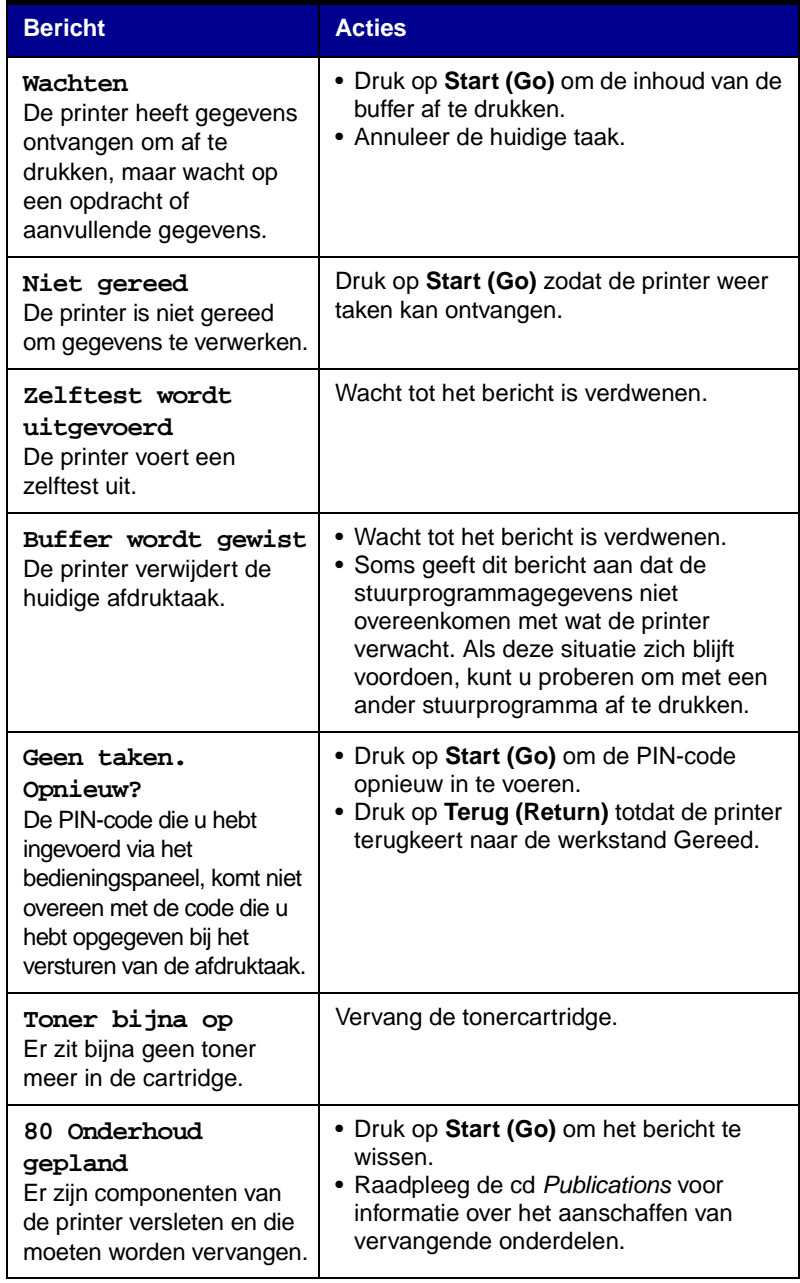